# **CHAMPLAIN COLLEGE** | **LCDI** Leahy Center for

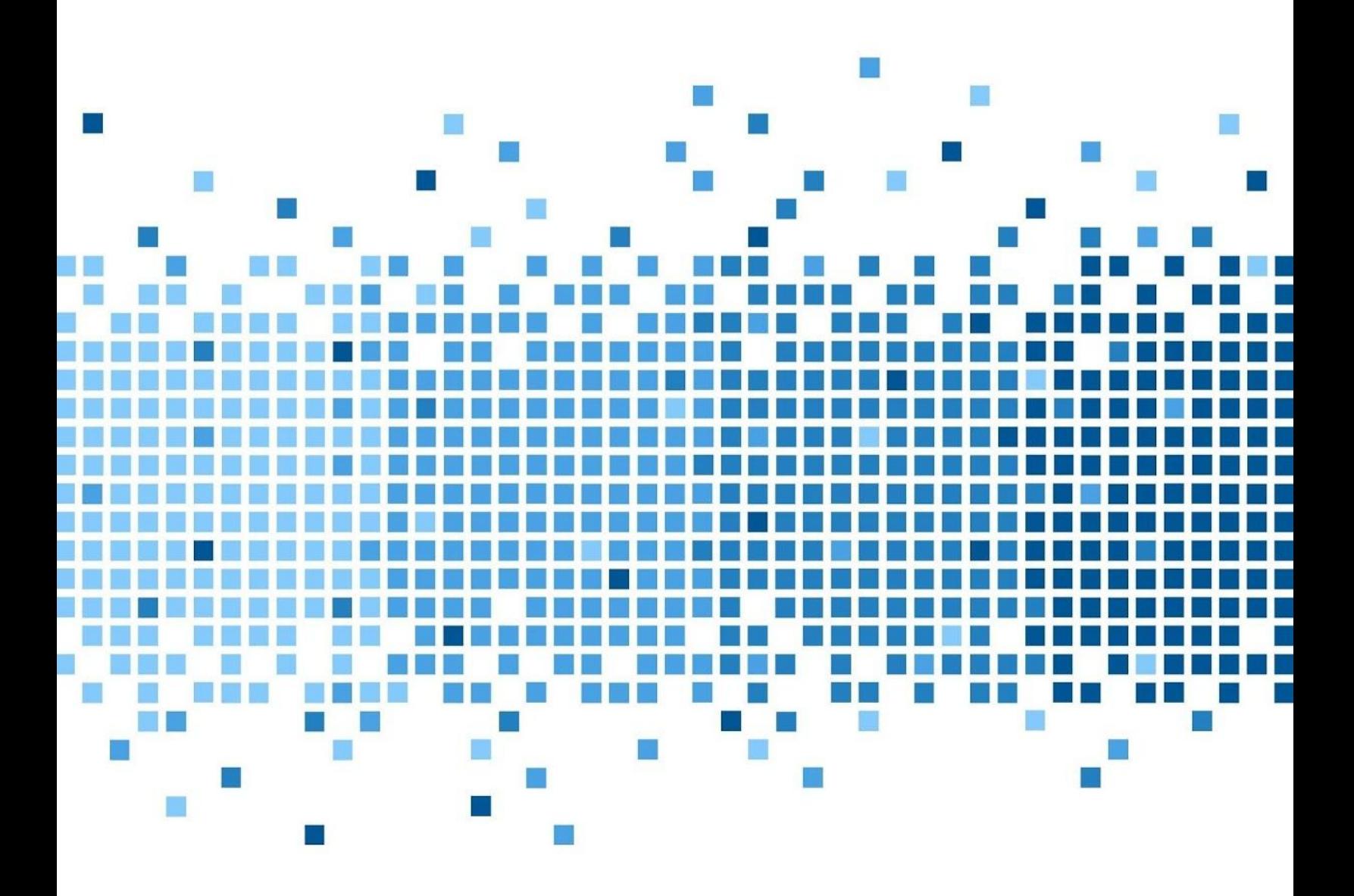

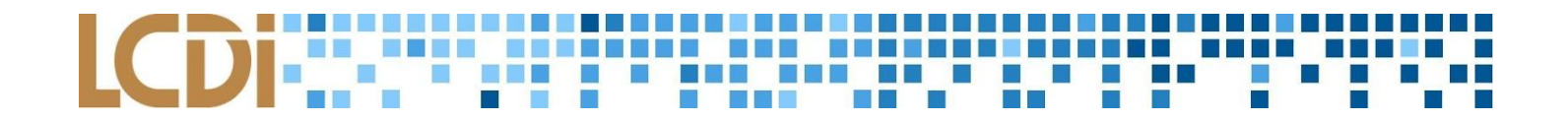

#### **Disclaimer:**

*This document contains information based on research that has been gathered by employee(s) of The Senator Patrick Leahy Center for Digital Investigation (LCDI). The data contained in this project is submitted* voluntarily and is unaudited. Every effort has been made by LCDI to assure the accuracy and reliability of the *data contained in this report. However, LCDI nor any of our employees make no representation, warranty or guarantee in connection with this report and hereby expressly disclaims any liability or responsibility for loss* or damage resulting from use of this data. Information in this report can be downloaded and redistributed by *any person or persons. Any redistribution must maintain the LCDI logo and any references from this report must be properly annotated.*

### **Contents**

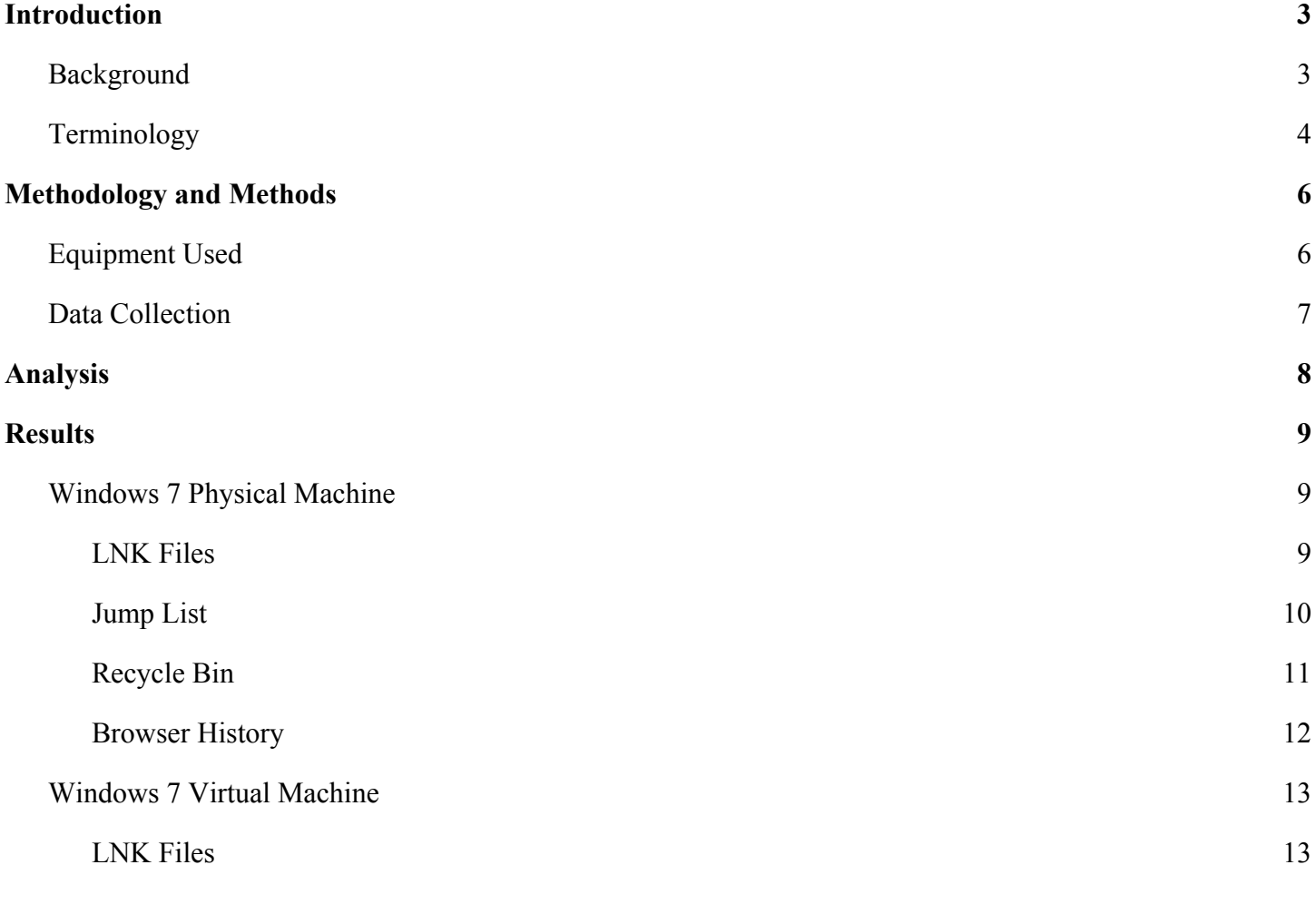

### LCDI WARD THE RESIDENCE OF THE REAL H

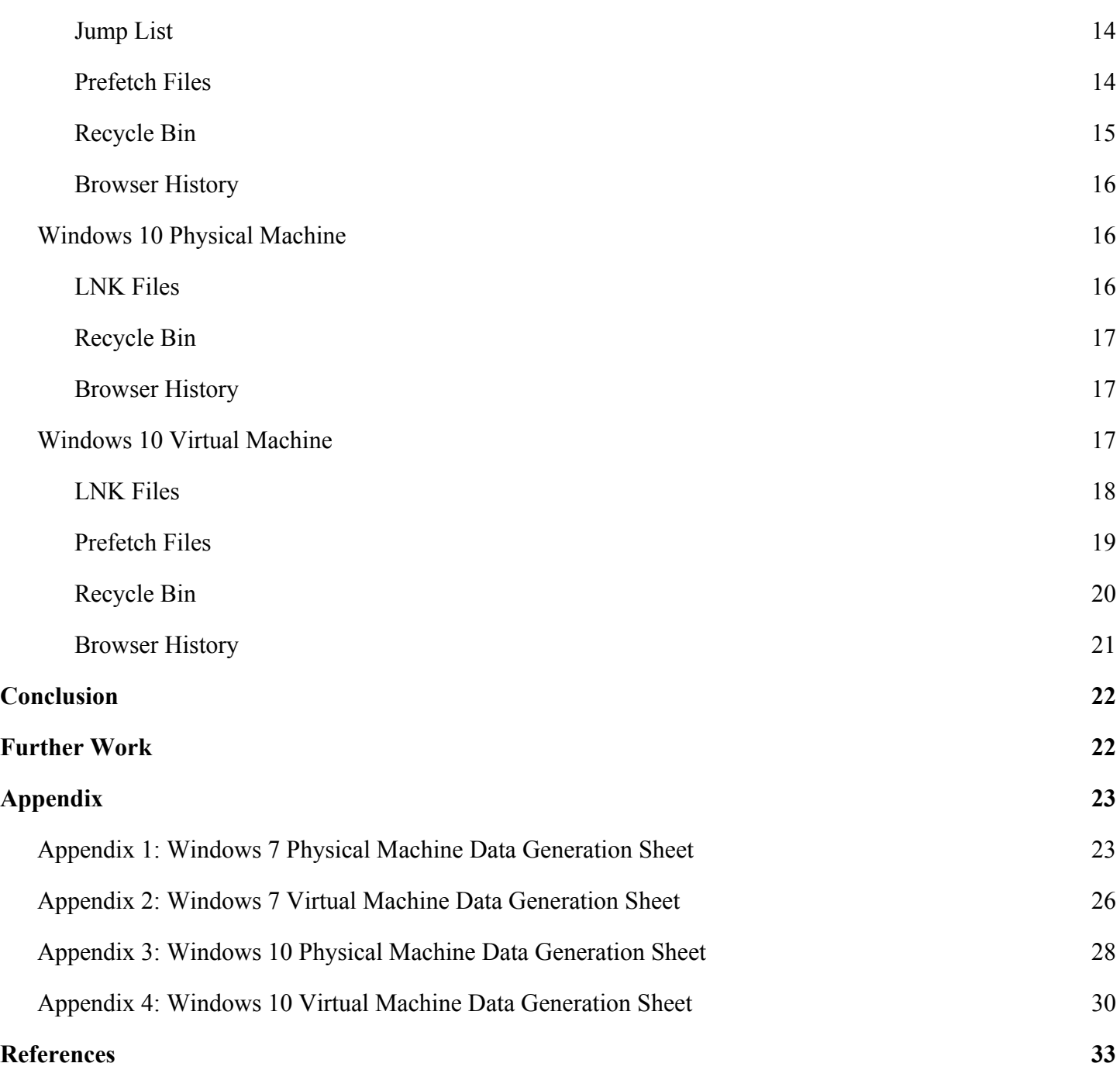

#### **ODER THE** n di kacam **RENERE EN L'AN** ,,,,,,,,,,,,,,,,,

#### **Introduction**

<span id="page-3-0"></span>The ever-increasing interest in virtualization technology means that it's becoming more important for forensic investigators to understand how virtual machines can be analyzed in comparison to physical machines. Virtual machines (VMs) make it easy for users to work with multiple operating systems on a single computer. They create a digital environment in which all of the functions of a physical computer and operating system are simulated and can be used within the VM software without influencing the physical machine on which it is being used. In this project, the LCDI team is looking for differences in artifact discovery between virtual machines and physical machines.

#### <span id="page-3-1"></span>**Background**

This project is drawn from many research projects previously conducted by the LCDI. These projects include: Windows 8 Forensics, Windows 10 forensics, and Jump List Forensics. The Windows 10 and Windows 8 Forensic projects focused on forensic artifacts that were updated, new, and/or similar between Windows 7, 8, and 10, including:

- Event Logs
- Internet Explorer
- USB Activity
- LNK Files
- Recycle Bin
- Thumbnails
- OneDrive
- Prefetch Files

The Jump List project focused on looking for relevant forensic artifacts. The Jump List, a taskbar feature, was first included in Windows 7 and has since been included in 8 and 10. The main focus of the Jump List project was to determine if the Jump List could be used to establish an effective timeline in forensic cases.

This current project not only reviews the facts established in the previous reports, but also covers some of the areas in which those reports needed further work. The differences of forensic artifacts between the OS's have been well documented. The research that was conducted in examination of the differences between VMs and physical machines has found that, "an imaged/mounted virtual machine is nearly identical, if not completely identical, to that of an imaged physical computer system or actual media" (Shavers, 2008). The referenced article goes on to explain that the only differences between the two would be that for a VM, "the system metadata associated with the virtual files and the virtual application as they reside on the host machine may give additional information that may be of importance" (Shavers, 2008).

#### **Purpose and Scope**

### **THE R . ... ... .. . . .**

The purpose of this research project is to take a Windows operating system and install it onto a physical machine and a virtual machine. We want to see if there are any differences between the physical machine and VM in terms of file locations. The results of this project will be useful for future investigations, as the implementation of VMs are becoming more and more common. They are becoming more cost effective to implement, and allow for a sandbox environment that is easy and quick to set up.

#### Research Questions

- 1. What artifact locations are different between a physical machine and a VM, both running Windows 7?
- 2. What artifact locations are different between a physical machine and a VM, both running Windows 10?
- 3. What are the differences between the artifact findings from Windows 7 and Windows 10?

#### <span id="page-4-0"></span>**Terminology**

**Encase V7** - A suite of digital forensics tools created by Guidance Software. The software comes in several forms designed for forensic, cyber security, and e-discovery use.

**Forensics Image** - An image often refers to a copy of a hard drive, or disk image, that is compressed into a series of files. Physical images include all information (zeroes and ones) on the hard drive whether the space is being used or not, and ends up being close to the same size as the actual hard drive itself. As opposed to a physical image, a logical image only acquires the parts of the hard drive that have active data and dismisses the rest. Compared to a physical image, the size can be extremely small or the same size as the drive, depending on the amount of data stored.

**Forensic Toolkit** (**FTK)** - A forensic tool made by AccessData. FTK allows users to acquire, process, and verify evidence. FTK supports many image formats. The current model is Version 5.6. Version 4.1 may also be used in our lab.

**FTK Imager** - This imager is a free extension of FTK 4.1. This is a powerful imaging program that can be used to create forensic images of a drive, which can then be opened in most forensic software for examination. There are other functions that allow this program to take images of specific files in a storage device, as well as floppy disks, CDs, DVDs, and zip disks.

**LNK Files -** LNK files are Windows shortcut files that you see on the Desktop and in various folders. LNK files provide the following about the original/target file: location (full path where the file is stored), filename, size of target file, target timestamps (created, accessed, modified), and file attributes (read only, system, hidden). It can also tell you information of the original volume the file is stored on such as: storage media type (fixed disk, CD, removable media), volume serial number, machine MAC address, and birth/current volume ID.

#### **BERRIER** . . . . . . . . . . . . . . . .

**Operating System** (OS) - A suite of programs that controls signals to and from input devices (such as a mouse, keyboard, microphone), peripherals (hard disks, CD/DVD drives, printers, etc.), output devices (monitors, speakers, etc.) and performs the basic functions needed for a computer to operate. This entails input and output, memory allocation, file management, task scheduling, etc. Having an OS is essential to operate a computer, as applications utilize the OS to function.

**Prefetch Files** - Prefetch files are files with the extension .pf located in the C:/Windows/Prefetch directory. The files are created on a Windows machine when an application is run from a particular location for the first time. This is used to help speed up the loading of applications. These files contain: the file path for files/folders accessed during the first 10 seconds of application run, number of times application was run, last time application was run, and media information for volumes accessed (volume serial number, volume creation date).

**RAM** - An integrated circuit into which data can be read or written by a microprocessor or other device. The memory is volatile and will be lost if the system is disconnected from its power source.

**SIFT(SANS Investigative Forensic Toolkit)** - A computer forensics VMware appliance that comes preconfigured with all the required tools for a forensic examination.

**Virtual Machine** - A software-based computer that executes and runs programs like a physical machine. A virtual machine supports the execution of a complete operating system. VMs usually emulate an existing architecture and are built with the purpose of either providing a platform to run programs where the real hardware is not available for use, or of having multiple instances of virtual machines. This leads to more efficient use of computing resources, both in terms of energy consumption and cost effectiveness (known as hardware virtualization, the key to a cloud computing environment).

**VMware Tools** - VMware Tools improves the performance and management of the virtual machine. VMware Tools is a suite of utilities that is installed in the operating system of a virtual machine. VMware Tools enhances the performance of a virtual machine and makes possible many of the ease-of-use features in VMware products

#### n na mga m in the state of the **Participate**

#### **Methodology and Methods**

<span id="page-6-0"></span>For this project, we used a Toshiba laptop for our analysis of Windows 7 and Windows 10 physical machines. For the first phase, we started by installing Windows 7 on the laptop. Then, after the completion of phase one, Windows 10 was installed. We also used three virtual machines running Windows 7, Windows 10 build 10586, and a Sans SIFT. The build of Windows 10 was important due to compatibility issues during the analysis phase.

After the initial setup of the machines, we decided to create data generation sheets to refer back to in the analysis phase, as well as to ensure that we generated data for the artifacts we chose to analyze. These data generation sheets laid out steps to follow during the data generation phase, such as when to create or modify files. Once the data generation sheets were created, we used the laptop and the Windows virtual machines to generate data for future analysis. We captured data using FTK Imager to take an image of the two physical machines and the two virtual machines. The forensics image was put into EnCase version 7 to parse out the file tree and index all of the files. Indexing the files allows for quick keyword searching through the image. The RAM was also captured using FTK Imager for memory analysis. The resulting file from the RAM capture was run through Volatility to capture various artifacts such as running processes and password hashes.

#### <span id="page-6-1"></span>**Equipment Used**

**Table 1: Hardware**

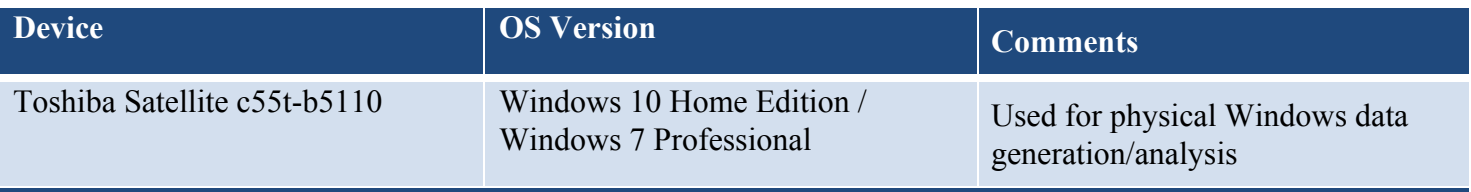

#### **Table 2: Software**

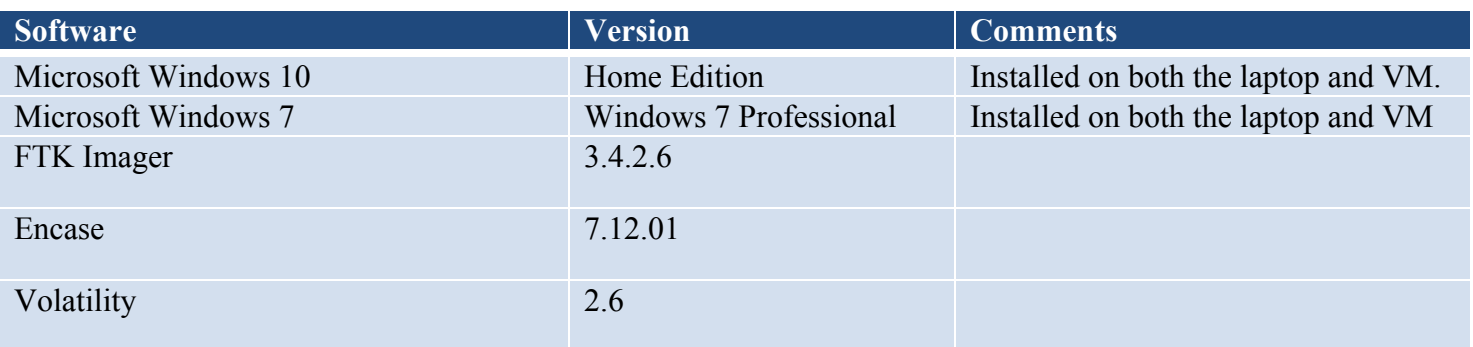

#### <u>. Bernard B</u> CDI<del>I: III III III III IIII III</del> N EI 8 N A 8 N A 8 N A 景景

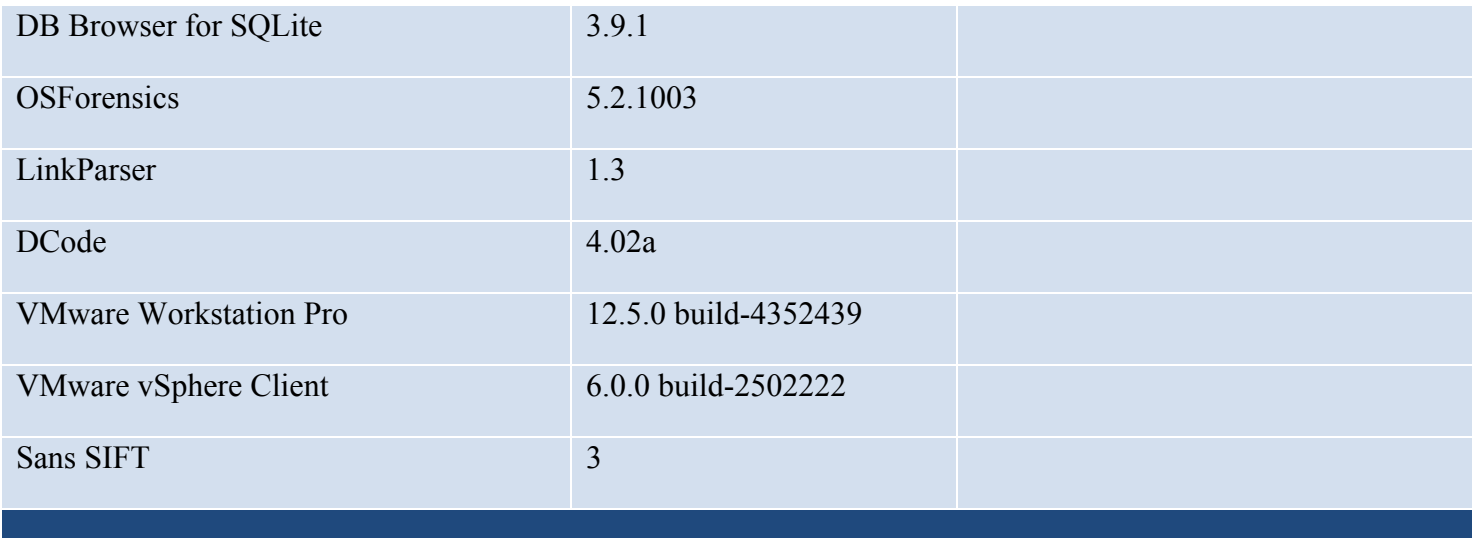

#### <span id="page-7-0"></span>**Data Collection**

In order to fully document all possible differences found during the analysis of the collected data, as well as creating average user data (such as visiting certain websites, installing programs, changing passwords, and deleting and moving files) a data generation sheet was created *(Appendix 1-4)*. The data for the physical machine analysis of both Windows 7 and 10 was collected from a Toshiba Satellite C55t-B5110 laptop which ran the latest installment of Windows 7 Home Premium and Windows 10 build version 10586. For the virtual machine, Windows 7 Home Premium and Windows 10 build version 10586 were installed using VMware's vSphere.

## 

#### **Analysis**

<span id="page-8-0"></span>Based on the research we conducted prior to beginning the project, we initially anticipated very little to no differences between the physical machines and VMs, expecting most of the differences to be between Windows 7 and Windows 10.

Data generation for the Windows 7 physical machine began on September 13; for the Windows 7 VM on October 5; the Windows 10 machine on October 19; and the Windows 10 VM on October 26. The same Toshiba laptop was used for all four stages of this project, which was accomplished simply by installing a Windows 10 OS on the device after we finished using Windows 7. The Windows 7 physical machine was wiped completely after use so Windows 10 could be installed. A fake persona named "John Smith" was created for all social media accounts to prevent any personal teammate information from being included in the imaging and memory captures. All aspects of the data gen process followed the steps we outlined in our data gen sheets, in which we recorded the items we created and the date/time each item was completed.

After data generation was completed on a given section, the physical machine or VM had its memory captured and an image generated with FTK Imager. For the physical machines, the image was captured live and was outputted onto an external hard drive. The images for the virtual machines required a different process. Instead of being imaged, the .vmdk files for the virtual machines were copied onto the external hard drive. EnCase has the ability to parse out these files. A variety of forensic analysis tools, including Volatility, EnCase v.7.12.01, DB Browser for SQLite, and the ESEDB Viewer found in Passmark Software's OSForensics software, were used to locate the data and see if there were any differences from the other images and memory captures we created. The artifacts generated were: files moved to the Recycle Bin; LNK files; Prefetch files; Jump Lists; and Google Chrome browser searches.

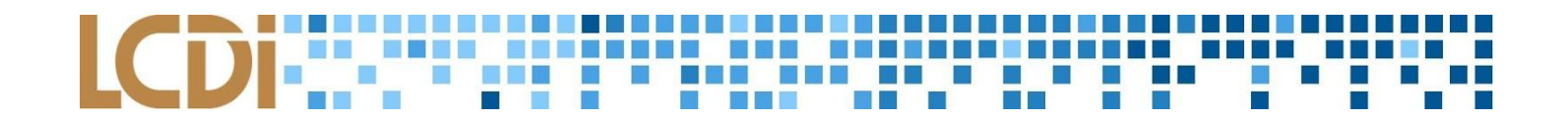

#### **Results**

#### <span id="page-9-1"></span><span id="page-9-0"></span>**Windows 7 Physical Machine**

#### <span id="page-9-2"></span>**LNK Files**

The first artifact analyzed on the Windows 7 Physical machine is LNK files. LNK files are shortcut files used by Microsoft Windows to point to an executable file. When these files are parsed out by a tool called LinkParser, important data such as original file location, last modified time, last accessed time, and created time are able to be obtained. This information can tell an investigator where the real file is stored on a disk. In some instances, the LNK file can point to a file on a removable device.

During data generation, a folder was created on the Desktop to store LNK files. In EnCase v.7, the file path "D:\Users\admin\Desktop\LNK" contained the .txt and .lnk files that were created *(Figure 1)*. This folder and subsequent .lnk files are generated in order to test their creation in the

"C:\Users\<Username>\AppData\Roaming\Microsoft\Windows\Recent" directory *(Figure 2)*. The "Recent" folder shows all current LNK files on a system. Deliberately deleted LNK files were not located within this folder. However, the files created in data generation were present in this folder.

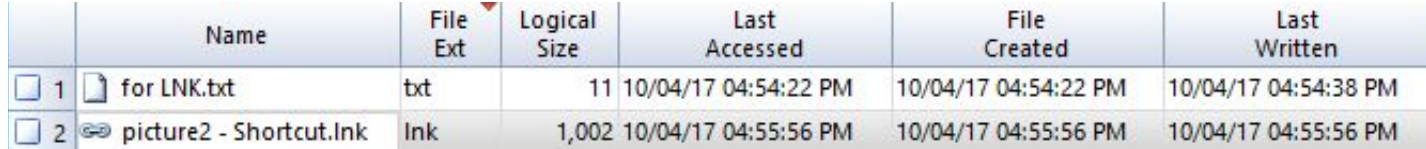

*Figure 1: LNK files from datagen*

|                      | Name                                      | File<br>Ext | Logical<br>Size | Category     | Last<br>Accessed     | File<br>Created      | Last<br>Written      |
|----------------------|-------------------------------------------|-------------|-----------------|--------------|----------------------|----------------------|----------------------|
| $\Box$ 1             | AutomaticDestinations                     |             |                 | 4,096 Folder | 09/14/17 04:10:39 PM | 09/07/17 05:43:24 PM | 09/14/17 04:10:39 PM |
| $\vert$ 2            | CustomDestinations                        |             |                 | 4,096 Folder | 09/14/17 05:20:46 PM | 09/07/17 05:43:23 PM | 09/14/17 05:20:46 PM |
| Π.<br>3              | desktop.ini                               | ini         |                 | 432 Windows  | 09/07/17 05:43:17 PM | 09/07/17 05:43:17 PM | 09/07/17 05:43:22 PM |
| ш<br>4               | so memdump.7z.Ink                         | Ink         |                 | 521 Windows  | 09/14/17 05:47:04 PM | 09/14/17 05:47:04 PM | 09/14/17 05:47:04 PM |
| a.<br>5              | se Jump.Ink                               | lnk         |                 | 509 Windows  | 09/14/17 04:10:39 PM | 09/14/17 04:10:39 PM | 09/14/17 04:10:39 PM |
| 6<br><b>Contract</b> | se same.ink                               | Ink         |                 | 421 Windows  | 09/14/17 04:35:19 PM | 09/14/17 04:35:19 PM | 09/14/17 04:35:19 PM |
| ш<br>7               | <b>60 LCDI (E).Ink</b>                    | Ink         |                 | 223 Windows  | 09/14/17 04:42:38 PM | 09/14/17 04:35:19 PM | 09/14/17 04:42:38 PM |
| H<br>8               | GO memes.Ink                              | Ink         |                 | 424 Windows  | 09/14/17 04:35:50 PM | 09/14/17 04:35:50 PM | 09/14/17 04:35:50 PM |
| 9<br>L.              | <b>Book.Ink</b>                           | Ink         |                 | 325 Windows  | 09/14/17 04:42:22 PM | 09/14/17 04:42:22 PM | 09/14/17 04:42:22 PM |
|                      | 10 Sol textdoc.ink                        | Ink         |                 | 336 Windows  | 09/14/17 04:42:38 PM | 09/14/17 04:42:38 PM | 09/14/17 04:42:38 PM |
|                      | 11 so pagefile.7z.Ink                     | Ink         |                 | 526 Windows  | 09/14/17 06:11:24 PM | 09/14/17 06:11:24 PM | 09/14/17 06:11:24 PM |
|                      | 12 so rose-flower-blossom-bloom-39517.Ink | Ink         |                 | 581 Windows  | 09/14/17 03:44:14 PM | 09/14/17 03:44:14 PM | 09/14/17 03:44:14 PM |
| $\vert$ 13           | New Text Document.Ink                     | Ink         |                 | 578 Windows  | 09/14/17 03:44:43 PM | 09/14/17 03:44:43 PM | 09/14/17 03:44:43 PM |
|                      | 14 80 for thumdnails.ink                  | Ink         |                 | 569 Windows  | 09/14/17 03:45:15 PM | 09/14/17 03:45:15 PM | 09/14/17 03:45:15 PM |
|                      | 15 60 delete me.ink                       | Ink         |                 | 538 Windows  | 09/14/17 03:46:47 PM | 09/14/17 03:46:47 PM | 09/14/17 03:46:47 PM |
|                      | 16 So for LNK.Ink                         | Ink         |                 | 528 Windows  | 09/14/17 03:48:07 PM | 09/14/17 03:48:07 PM | 09/14/17 03:48:07 PM |
|                      | 17 69 chicken.Ink                         | Ink         |                 | 430 Windows  | 09/14/17 03:59:27 PM | 09/14/17 03:59:27 PM | 09/14/17 03:59:27 PM |
|                      | $18 \approx$ zipper.txt.ink               | Ink         |                 | 543 Windows  | 09/14/17 04:00:33 PM | 09/14/17 04:00:33 PM | 09/14/17 04:00:33 PM |
|                      | $19 \implies$ malicious.lnk               | Ink         |                 | 538 Windows  | 09/14/17 04:04:52 PM | 09/14/17 04:04:52 PM | 09/14/17 04:04:52 PM |

*Figure 2 : Recent Folder Containing LNK files*

#### <span id="page-10-0"></span>**Jump List**

The second artifacts analyzed were Jump List files found in "AutomaticDestinations" and "CustomDestinations" directories shown in *Figure 2*. Jump Lists were introduced in the Windows 7 taskbar. They are the menu that appears when the cursor is scrolled over an application in the taskbar. This menu allows for the user to add and remove files as well as open recent files. These files have the extension ".customDestinations-ms" and ".automaticDestinations-ms". During this research project, the tool JumpListExt was used to parse out the ".customDestinations-ms" and ".automaticDestinations-ms" files. During analysis, no CustomDestination files were found by this tool, but 6 AutoDestination files were identified *(Table 3)*.

#### **Table 3: JumpListExt Results**

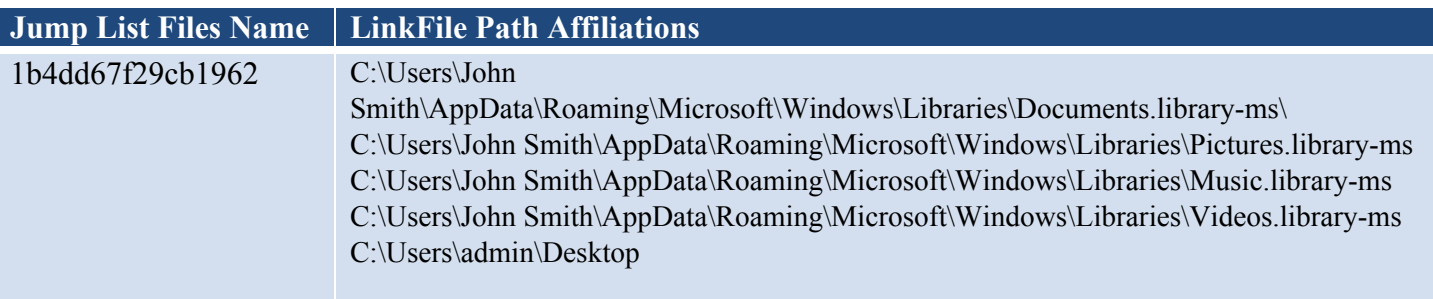

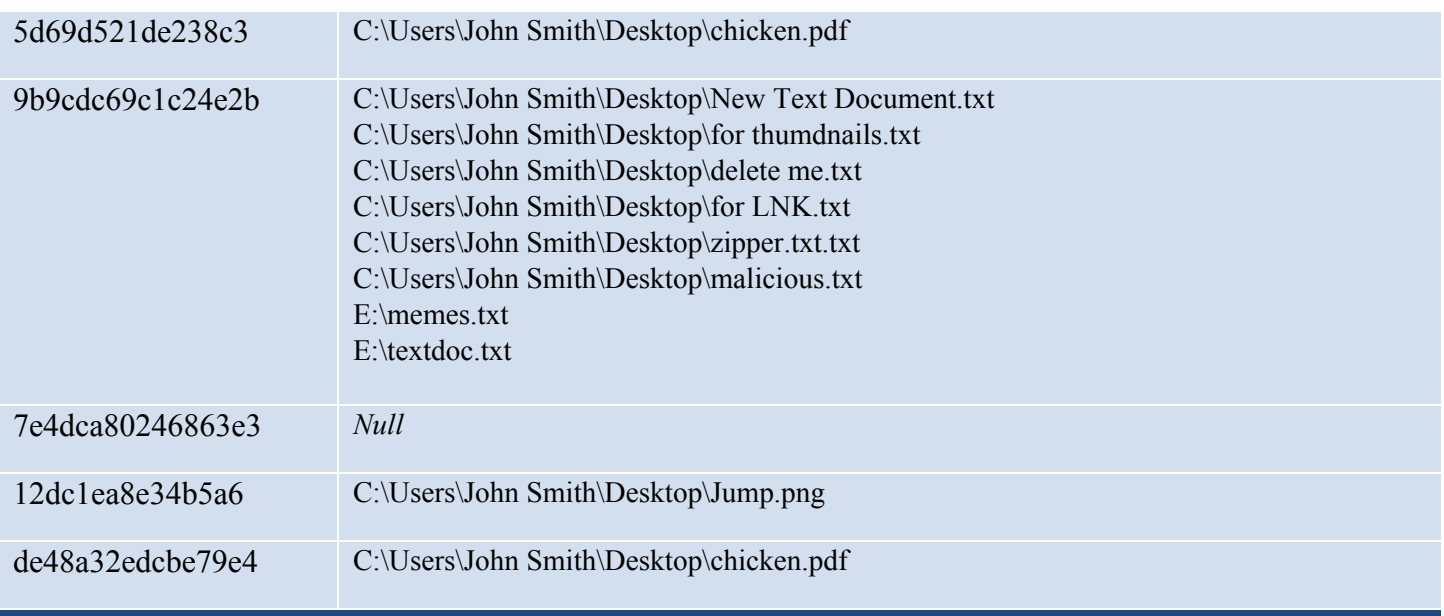

#### <span id="page-11-0"></span>**Recycle Bin**

The Windows Recycle Bin, most commonly located on a user's desktop, holds files that have been deleted by the user. Each user has their own Recycle Bin on their profile. Files from one user's bin will not be visible in another user's bin on the same machine. Using forensics software like EnCase v7, all of the different user's recycle bin can be identified. *Figure 3* below shows the directory

"S-1-5-21-346196833-4268098311-2128948123-1000" under the \$Recycle.Bin folder. The numbers that compose the child directory are the user's security identifier, or SID. The

"S-1-5-21-346196833-4268098311-2128948123" part of the name pertains to the specific machine while the appending "1000" correlates to the specific user. In this scenario, there is only one Recycle Bin folder due to there only being one user on the system. A computer with multiple users would have a folder for each user.

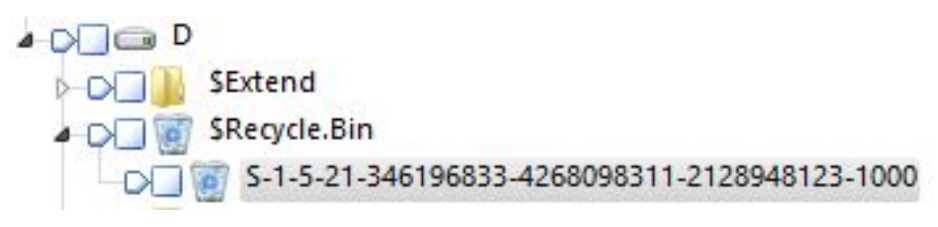

 *Figure 3: User's Recycle Bin*

The contents of the \$Recycle.Bin folder are shown in *Figure 4* and *Figure 5* below. *Figure 4* is a screenshot from the tool FTK Imager while *Figure 5* is a screenshot from EnCase v7. Both images from the different tools

## 

are included to explain why the results are seemingly different from each other and what a user sees in their own Recycle Bin. The first image, *Figure 4*, is the way the computer views and processes the files. Once a file has been moved to the Recycle Bin folder, it is split into two files. Both files keep the extension from the original file, but the name of the file is altered. One file is labeled "\$I" with a few characters after and the second file is labeled with "\$R" with the same characters as its sister file. For example, the files outlined in blue below in *Figure 4* show a file named "\$RDL6EIL.jpg" and "\$IDL6EIL". These files are not readable or in plain text when they separate, but certain tools such as EnCase can parse them out. This is why the output in *Figure 5* is different than that in *Figure 4*. EnCase automatically changes the name of the \$R file to the name of the original pre-deleted file.

| Name                  |   | Size   Type         | <b>Date Modified</b> |  |  |
|-----------------------|---|---------------------|----------------------|--|--|
| <b>X</b> SRDL6EIL.jpg | з | <b>Regular File</b> | 9/14/2017 7:43:18 PM |  |  |
| <b>X</b> SR6FQKD0.txt | 0 | <b>Regular File</b> | 9/14/2017 7:44:26 PM |  |  |
| X SI6FQKD0.txt        |   | <b>Regular File</b> | 9/14/2017 7:45:26 PM |  |  |
| <b>X</b> SIDL6EIL.jpg |   | <b>Regular File</b> | 9/14/2017 7:45:47 PM |  |  |
| X SR3D17BX.txt        |   | <b>Regular File</b> | 9/14/2017 7:46:53 PM |  |  |
| X SI3D17BX.txt        |   | <b>Regular File</b> | 9/14/2017 7:47:13 PM |  |  |

 *Figure 4: Contents of \$Recycle.Bin in FTK Imager*

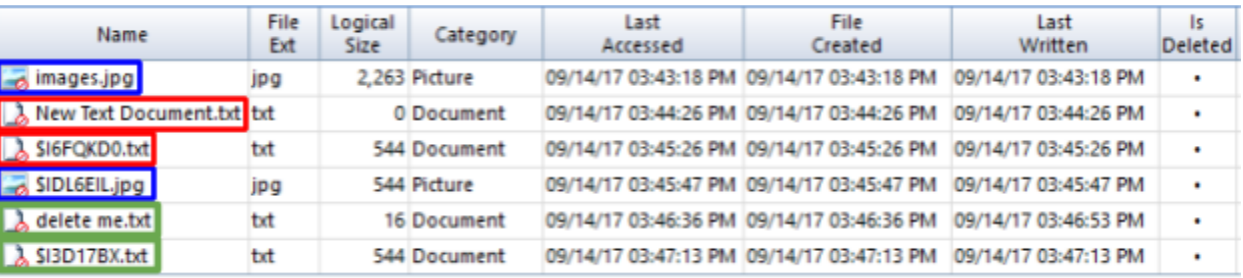

 *Figure 5: Contents of \$Recycle.Bin in EnCase*

#### <span id="page-12-0"></span>**Browser History**

Internet history was the next artifact that was analyzed. Google Chrome was the chosen browser for this project. The main focus was the history.db file within the

"C:\Users\%USERNAME%\AppData\Local\Google\Chrome\User Data\Default\Preferences" directory. This is

### CDI WARTER WARTER **... .............**

a database file that contains URLs that were browsed during datagen, along with correlating date and timestamps of when the website was visited. Search history for the web browser Google Chrome was examined in DB Browser for SQLite. The table "url" shows all of the URLs that were visited during datagen, along with timestamps and a counter for how many times the URL was visited *(Figure 6)*. The tool DCode was used to determine the format of the timestamps listed under the "last visit time" column, which it classed as Google Chrome Value. The earliest timestamp translated to September 13th, 2017, 20:18:12 UTC, and the latest being October 04th, 2017, 21:20:28 UTC.

There were no notable differences between any of the tested physical and virtual machines.

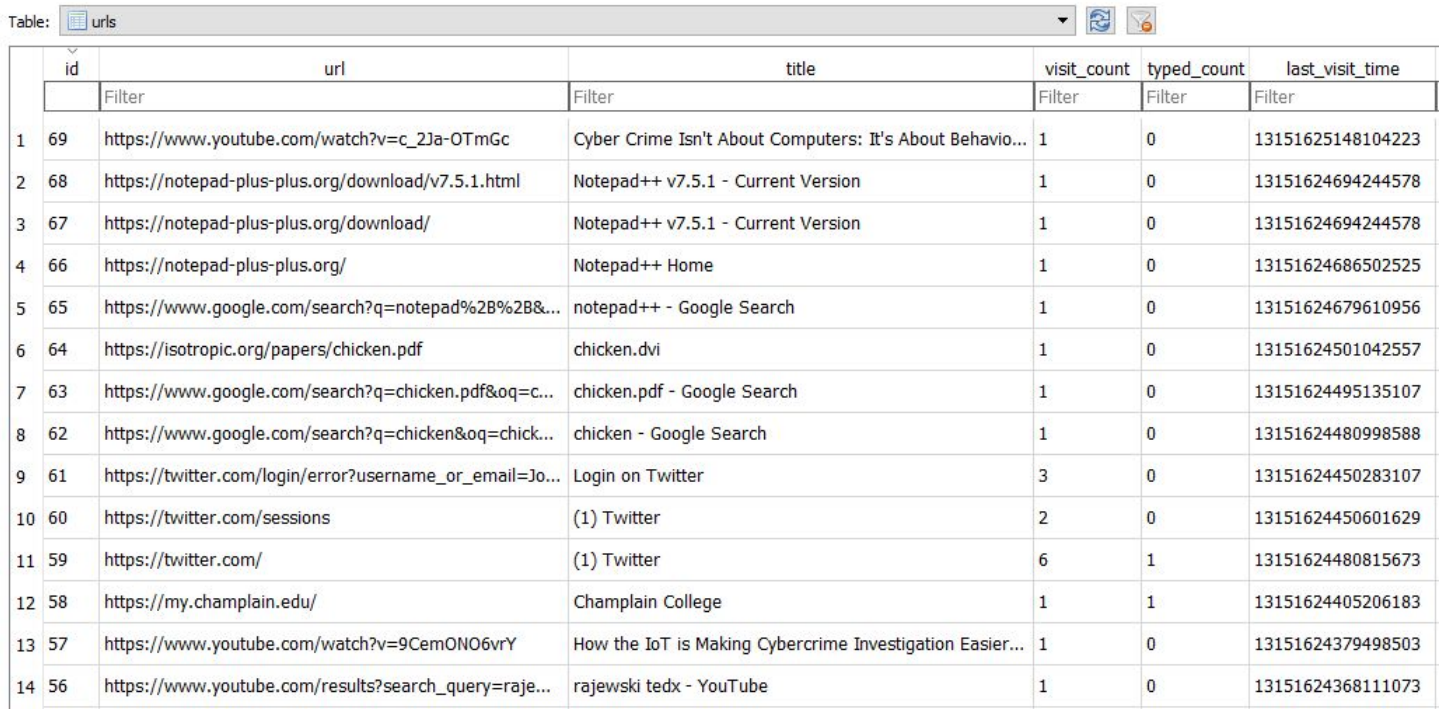

*Figure 6: Google Chrome History*

### <span id="page-13-0"></span>**Windows 7 Virtual Machine**

#### <span id="page-13-1"></span>**LNK Files**

LNK files for the virtual machine are found in the same location as the physical machine:

"D:\Users\[username]\AppData\Roaming\Microsoft\Windows\Recent". In *Figure 7* below are the contents of the Recent folder for the virtual machine. In this scenario, there were significantly fewer files in this folder than there were on the physical machine. This is due to inconsistencies in the data generation and does not correlate to differences in format between the physical machine and virtual machine.

#### EN MET **MARTINE 国 国** 国

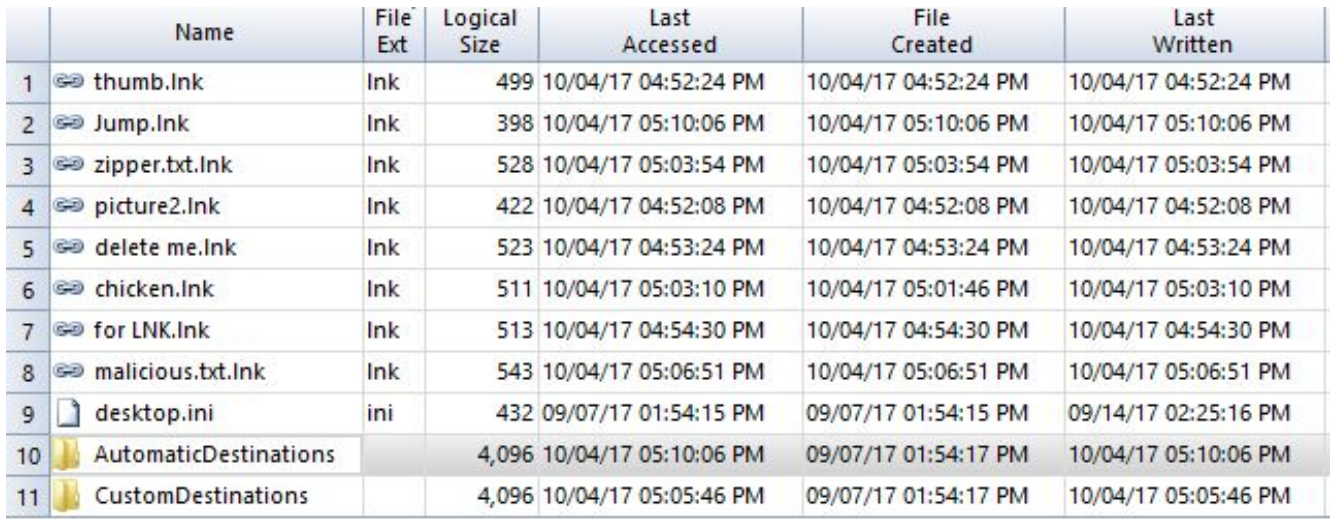

*Figure 7: Recent Files*

#### <span id="page-14-0"></span>**Jump List**

In JumpListExt, the jump list findings were identical to those in the Windows 7 Physical Machine, with the exception of the LinkFile paths affiliated with Jump List file name 9b9cdc69c1c24e2b. In the VM, the results for this particular file included all of those listed for the Physical Machine except for "E:\memes.txt" and "E:\tedoc.txt" (*see Table 3: JumpListExt Results*).

#### <span id="page-14-1"></span>**Prefetch Files**

Another significant difference between the Windows 7 physical and virtual machines are the contents of the C:\Windows\Prefetch directory. Prefetch files are files that are created on a Windows machine when a program is launched on the system for the first time. The presence of a prefetch file concludes that this program had been run and may still reside on the machine. In this project, the files "VMTOOLSD.EXE-0AD357E6.pf" and "VMWARESOLTIONSET.EXE-BAE6FDC8.pf" only exist on the Windows 7 virtual machine. These are all files that are associated with VMware and are created at the startup of Windows virtual machines. The physical machine lacked these two files *(Figure 8)*.

#### <u>I NA METERITZIA DA AR</u> ŦŦ  $\mathcal{L}(\mathcal{A})$

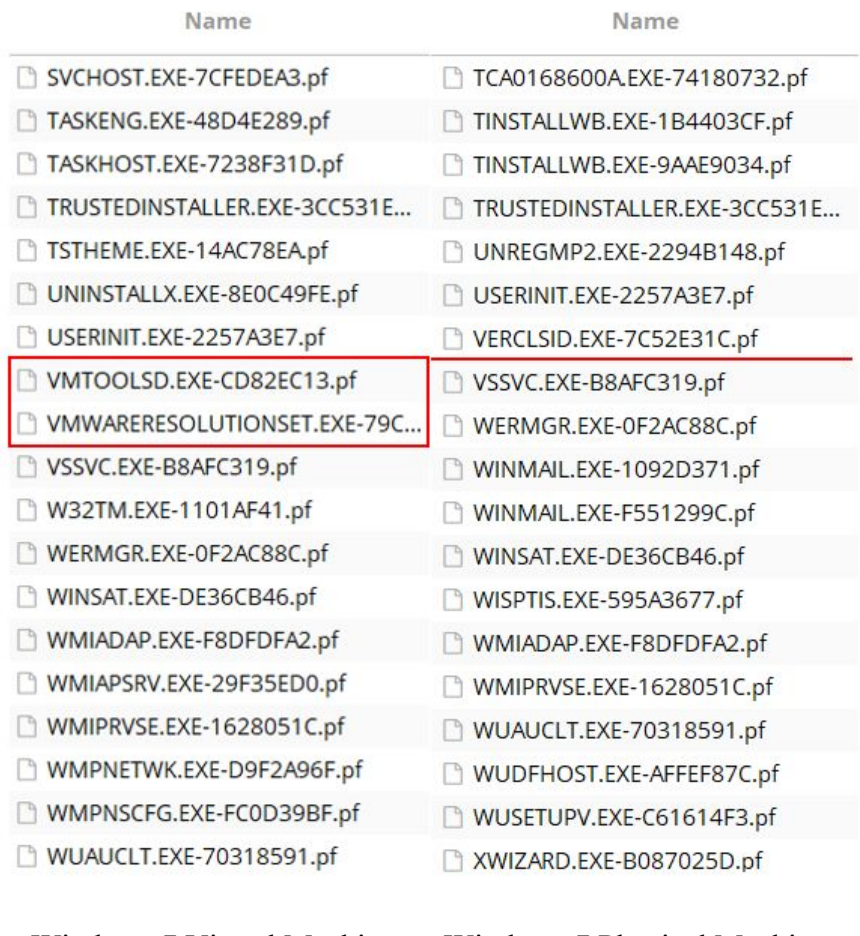

Windows 7 Virtual Machine Windows 7 Physical Machine

*Figure 8: Prefetch Files*

#### <span id="page-15-0"></span>**Recycle Bin**

The files within the Recycle Bin directory for the Windows 7 virtual machine are in the same format of those in the Recycle Bin directory for the Windows 7 physical machine. The files that have been emptied from the Recycle Bin are not shown. The only files that reside in the Recycle Bin are the files that were moved to this directory during data generation. They follow the same format as the \$I and \$R files, and they all retain the file extension of the original file predeletion.

## H.

#### <span id="page-16-0"></span>**Browser History**

Upon analysis of both the Windows 7 physical machine and virtual machine, there are no notable differences of the format of the History.db file for Google Chrome. The URLs and correlating timestampscontained in this database file are different, but this is due to the different dates and times that data generation for this machine occurred.

#### <span id="page-16-1"></span>**Windows 10 Physical Machine**

#### <span id="page-16-2"></span>**LNK Files**

LNK files on Windows 10 are found in the same location as the Windows 7 physical machine and virtual machine, "D:\Users\[username]\AppData\Roaming\Microsoft\Windows\Recent". The contents of this directory are in the same format as Windows 7 as well. In *Figure 9* below are the contents of the Recent folder for Windows 10.

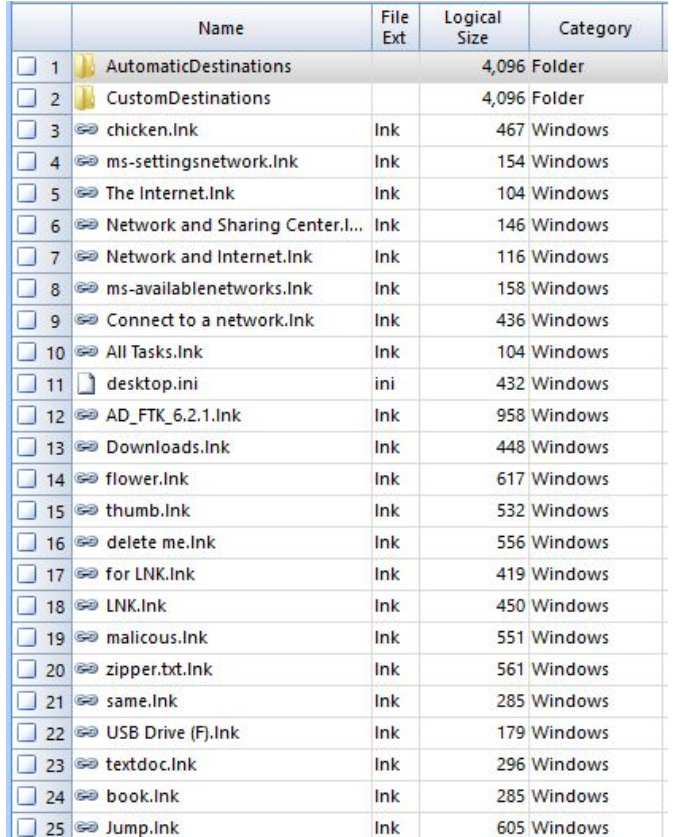

 *Figure 9: Windows 10 Prefetch Files*

#### <span id="page-17-0"></span>**Recycle Bin**

The Recycle Bin in Windows 10 physical machine is separated into three sections. Items that were recycled during datagen are found in "D:\\$Recycle.Bin\S-1-5-21-3387428176-412815027-3959271914-1001". In this scenario, there were two users on the system, resulting in two different Recycle Bin directories being created (*Figure 10)*.

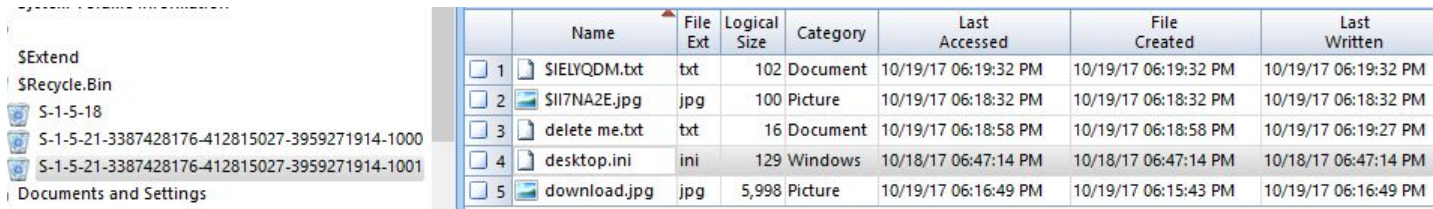

*Figure 10: Recycle Bin*

#### <span id="page-17-1"></span>**Browser History**

Database files for Google Chrome are found in "D:\Users\smith\AppData\Local\Google\Chrome\User Data\Default\IndexedDB". The Windows 10 Physical Machine contains 6 .leveldb files, including one for Facebook. For unknown reasons, the Windows 10 VM didn't contain this file (*Figure 11*)

|   | Name                                       | File<br>Ext | Logical<br>Size | Category     | Last<br>Accessed     | File<br>Created      | Last<br>Written.     |
|---|--------------------------------------------|-------------|-----------------|--------------|----------------------|----------------------|----------------------|
|   | https_docs.google.com_0.indexeddb.leveldb  | leveldb     |                 | 4,096 Folder | 10/19/17 05:23:57 PM | 10/19/17 02:24:20 PM | 10/19/17 05:23:57 PM |
|   | https_drive.google.com_0.indexeddb.leveldb | leveldb     |                 | 4,096 Folder | 10/19/17 03:30:04 PM | 10/19/17 02:24:09 PM | 10/19/17 03:30:04 PM |
|   | https_twitter.com_0.indexeddb.leveldb      | leveldb     |                 | 4,096 Folder | 10/19/17 06:26:13 PM | 10/19/17 06:26:13 PM | 10/19/17 06:26:13 PM |
|   | https_www.facebook.com_0.indexeddb.leveldb | leveldb     |                 | 4,096 Folder | 10/19/17 06:23:10 PM | 10/19/17 06:23:10 PM | 10/19/17 06:23:10 PM |
|   | https_www.google.com_0.indexeddb.leveldb   | leveldb     |                 | 4,096 Folder | 10/19/17 06:44:26 PM | 10/19/17 02:55:30 PM | 10/19/17 06:44:26 PM |
| 6 | https_www.youtube.com_0.indexeddb.leveldb  | leveldb     |                 | 4,096 Folder | 10/19/17 06:24:38 PM | 10/19/17 06:24:37 PM | 10/19/17 06:24:38 PM |

*Figure 11: Physical Machine IndexedDB*

#### <span id="page-17-2"></span>**Windows 10 Virtual Machine**

Examining the images for Windows 10 Machine and Windows VM in EnCase v.7, it is apparent that the VM image doesn't have a D: drive. There are fewer folders in the VM than there are in the physical machine, and all folders are on the C: drive. The folders that aren't in the VM are: "Intel", "OneDriveTemp", "pgData93", and "Python32" (*Figure 12)*.

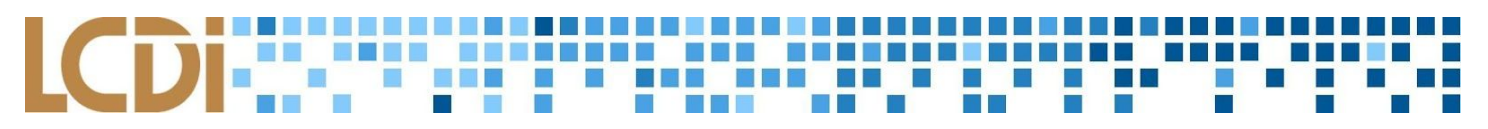

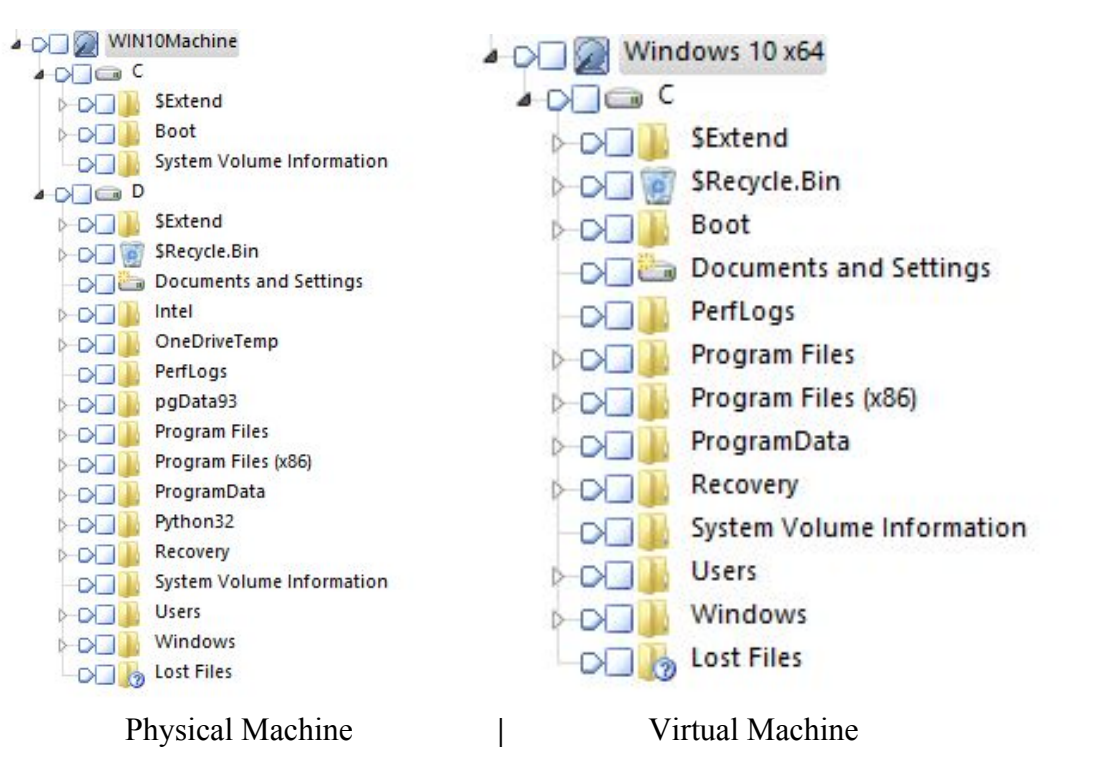

*Figure 12: Windows 10 VM has no D: drive*

#### <span id="page-18-0"></span>**LNK Files**

LNK files on the Windows 10 virtual machine are found in the same location as the Windows 7 physical machine and virtual machine, "D:\Users\[username]\AppData\Roaming\Microsoft\Windows\Recent". The contents of this directory are in the same format as Windows 7 as well. In *Figure 13* below are the contents of the Recent folder for the Windows 10 virtual machine.

# 日本日

|                      | Name                                  | File<br>Ext | Logical<br>Size | Category     |
|----------------------|---------------------------------------|-------------|-----------------|--------------|
| L.<br>$\overline{1}$ | AutomaticDestinations                 |             |                 | 4,096 Folder |
| $\overline{2}$       | CustomDestinations                    |             |                 | 4,096 Folder |
| 3                    | <b>GD</b> for LNK.Ink                 | Ink         |                 | 555 Windows  |
| 4                    | desktop.ini                           | ini         |                 | 432 Windows  |
| 5<br>U               | so delete me.ink                      | Ink         |                 | 565 Windows  |
| 6                    | so images.ink                         | lnk         |                 | 626 Windows  |
| 7                    | <b>GO JUMP.Ink</b>                    | Ink         |                 | 614 Windows  |
| 8                    | SD New Text Document.Ink              | Ink         |                 | 605 Windows  |
| $\mathbf{q}$         | so rhumb.ink                          | Ink         |                 | 581 Windows  |
| 10                   | <b>GD LNK.Ink</b>                     | lnk         |                 | 453 Windows  |
| 11                   | co chicken.Ink                        | Ink         |                 | 428 Windows  |
| 12                   | se zipper.ink                         | Ink         |                 | 548 Windows  |
| 13                   | 60 malicious.Ink                      | lnk         |                 | 565 Windows  |
|                      | 14 8 f-35b-lightning-ii 010-ts600.lnk | Ink         |                 | 401 Windows  |
| 15                   | $\infty$ (E). Ink                     | Ink         |                 | 219 Windows  |
| 16                   | wetstreet.brightspotcdn.ink           | Ink         |                 | 511 Windows  |
| 17                   | Cocal Disk (E). Ink                   | lnk         |                 | 344 Windows  |
|                      | 18 80 tesxtdoc.ink                    | lnk         |                 | 466 Windows  |
|                      | 19 Se The Internet. Ink               | Ink         |                 | 104 Windows  |

 *Figure 13: Windows 10 Virtual Machine Recent Folder*

#### <span id="page-19-0"></span>**Prefetch Files**

The prefetch folder in Windows 10 is similar to Windows 7. Much like on the Windows 7 machines, the files "VMACTHLP.EXE-4A7FF661.pf", "VMTOOLSD.EXE-0AD357E6.pf", and

"VMWARESOLTIONSET.EXE-BAE6FDC8.pf" only exist on the Windows 10 virtual machine. These are all files that are associated with VMware and are created at the startup of Windows virtual machines. The physical machine lacked these three files (*Figure 14)*.

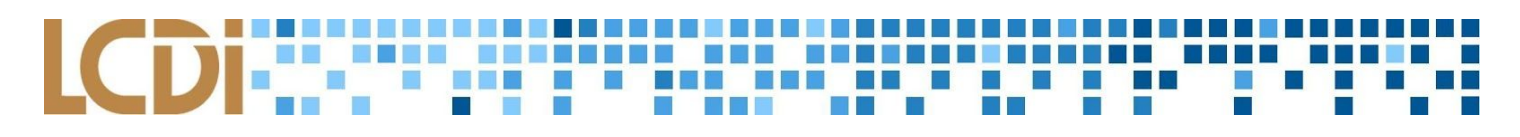

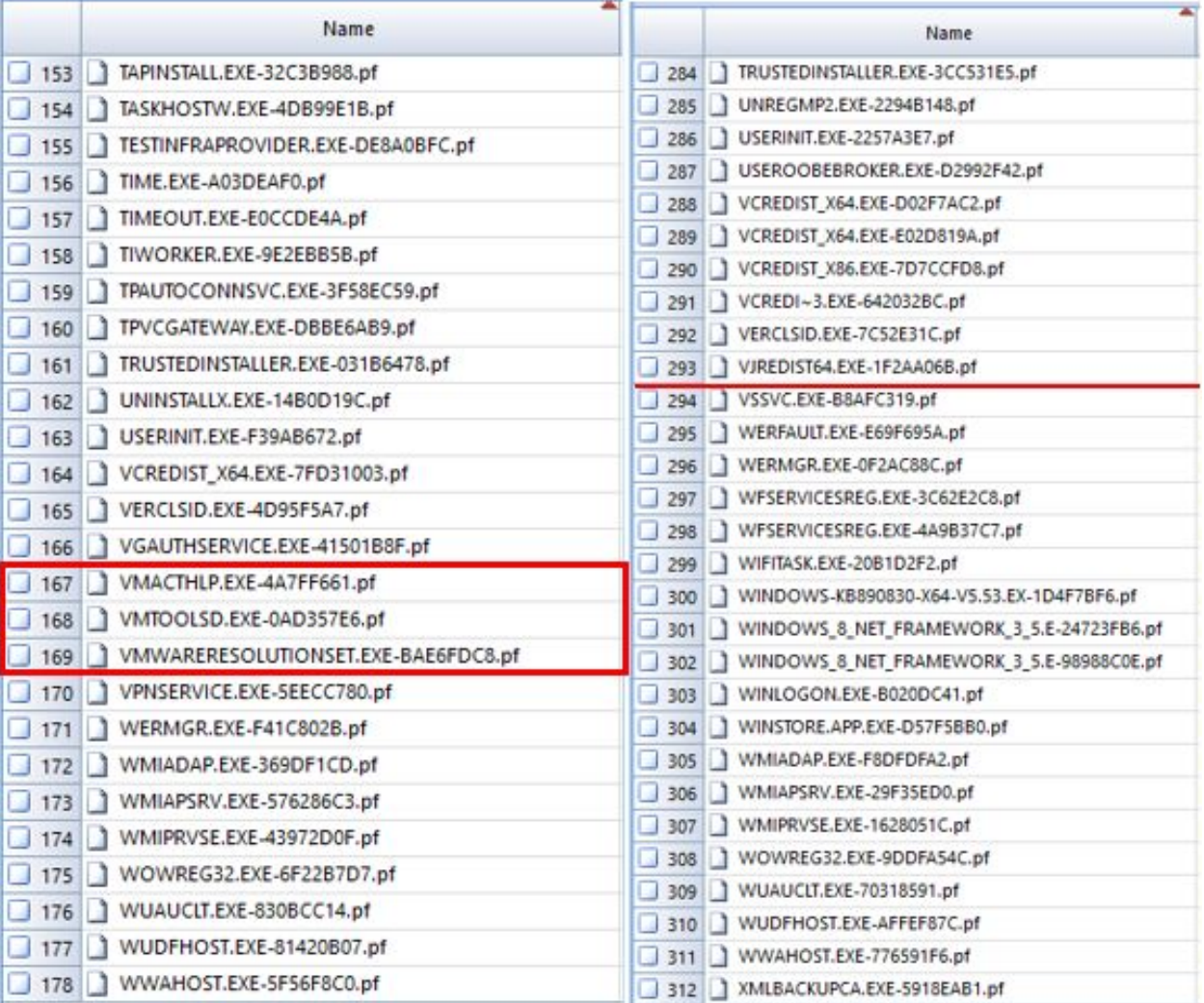

Windows 10 VM Windows 10 Physical Machine *Figure 14: Physical machine vs. VM prefetch files*

#### <span id="page-20-0"></span>**Recycle Bin**

The items put in the Recycle Bin in the VM are also in a marginally different location than where they were in the physical machine. The VM image has only one folder in the bin, whereas the physical machine had three separate sections. In the VM, the location had an ID ending with 1000, whereas in the physical machine, it was the same ID but ended in 1001 (*Figure 15)*.

#### LCDI : : : : : : : : : : : : : : : : : **MARKET** e e 19 国 17

| SExtend                                        |    | Name                                               | Ext | File Logical<br><b>Size</b> | Category    | Last<br>Accessed                  | File<br>Created                                                            | Last<br>Written      |
|------------------------------------------------|----|----------------------------------------------------|-----|-----------------------------|-------------|-----------------------------------|----------------------------------------------------------------------------|----------------------|
| SRecycle.Bin                                   |    | SIIF8KQD.jpg                                       | jpg |                             | 142 Picture | 10/19/17 02:54:57 PM              | 10/19/17 02:54:57 PM                                                       | 10/19/17 02:54:57 PM |
| 5-1-5-21-1826070825-3664725085-3137942483-1000 |    |                                                    |     |                             |             |                                   |                                                                            |                      |
| <b>Boot</b>                                    | 21 | SIJNDXNO.txt                                       | txt |                             |             | 124 Document 10/19/17 02:55:55 PM | 10/19/17 02:55:55 PM                                                       | 10/19/17 02:55:55 PM |
| Documents and Settings                         |    | 3 SITRFR96.txt                                     | txt |                             |             |                                   | 108 Document 10/19/17 02:56:31 PM 10/19/17 02:56:31 PM                     | 10/19/17 02:56:31 PM |
| PerfLogs                                       |    | delete me.txt<br>$\vert$ 4 $\vert$ 1               | txt |                             |             |                                   | 16 Document 10/19/17 02:56:11 PM 10/19/17 02:56:11 PM 10/19/17 02:56:26 PM |                      |
| <b>Program Files</b>                           |    | desktop.ini                                        | ini |                             | 129 Windows | 10/19/17 02:37:10 PM              | 10/19/17 02:37:10 PM                                                       | 10/19/17 02:37:10 PM |
| Program Files (x86)                            |    | flower-purple-lical-blosso.jpg jpg 854,653 Picture |     |                             |             | 10/19/17 02:53:01 PM              | 10/19/17 02:53:01 PM                                                       | 10/19/17 02:53:02 PM |
| ProgramData                                    |    | New Text Document.txt                              | txt |                             |             | 0 Document 10/19/17 02:54:01 PM   | 10/19/17 02:54:01 PM                                                       | 10/19/17 02:54:01 PM |
| Recovery                                       |    |                                                    |     |                             |             |                                   |                                                                            |                      |

*Figure 15: Different Recycle Bin*

#### <span id="page-21-0"></span>**Browser History**

Database files for Google Chrome are found in "C:\Users\Win10\_VM\Local\Google\Chrome\User Data\Default\IndexedDB." The Windows 10 Physical Machine contains 6 .leveldb files, including one for Facebook. For unknown reasons, the Windows 10 VM did not contain this file (*Figure 16)*.

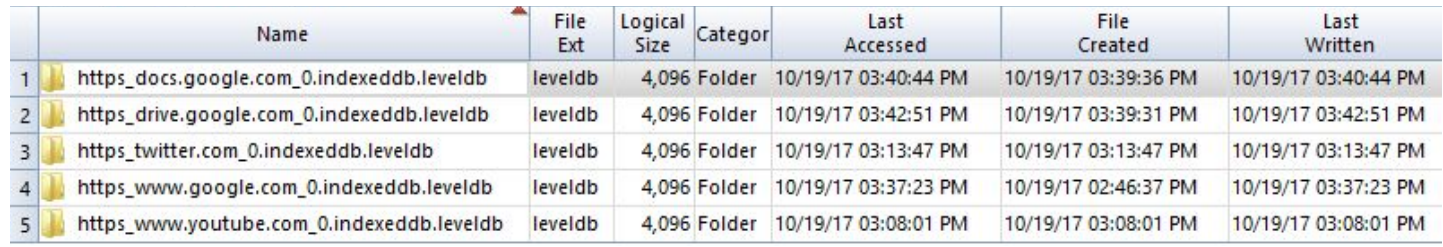

*Figure 16: Windows 10 VM IndexedDB*

#### **CDI WARTER IN** 888 **1988 1988 19** <u> 1999 - 1999 - 1999 - 199</u>

#### **Conclusion**

<span id="page-22-0"></span>Four different machines have been analyzed to answer the question, "What is the difference between a virtual machine and a physical machine?". Overall, there are no major differences between the artifacts found; however there are a few minor ones. First, VMware Tools is installed on the virtual machine, resulting in the creation of a prefetch file for this application. We found that the prefetch file was only located on the Windows 7 and Windows 10 virtual machine. This file was not present on the Windows physical machines because VMware Tools can only be used on a virtual machine. Only VMware was tested for this project, therefore this may not be the case for all virtual machine platforms. These differences in Windows artifacts would allow someone to distinguish a physical machine from a virtual machine.

#### **Further Work**

<span id="page-22-1"></span>Upon completion of this project, there were a few items the team did not have time to complete. These are interesting aspects that would provide a research project for the future, or another team. The first item is testing to see what the resulting artifacts are of connecting a Windows 10 phone to a Windows 10 computer. Windows 10 allowed for a user to receive and send messages from their smartphones on their desktop. There is possibility for text messages, photos, or files to be saved to the machine. The second item on the list for further work is analyzing .vmem files from suspended virtual machines for additional forensic artifacts. During this project, we did not analyze the .vmem file, but pulled the whole virtual machine file into EnCase for analysis. The .vmem file might contain different information. Lastly, there is an opportunity for this team or another team to create a profile for the latest version of Windows 10 OS in Volatility. Volatility does not have support for the most recent builds of Windows 10 installed on their tool. While Volatility may be able to run on Windows 10, memory captures from newer builds of Windows 10 can not be analyzed.

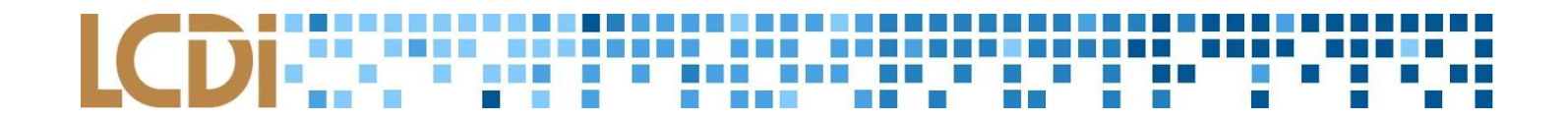

### **Appendix**

#### <span id="page-23-1"></span><span id="page-23-0"></span>**Appendix 1: Windows 7 Physical Machine Data Generation Sheet**

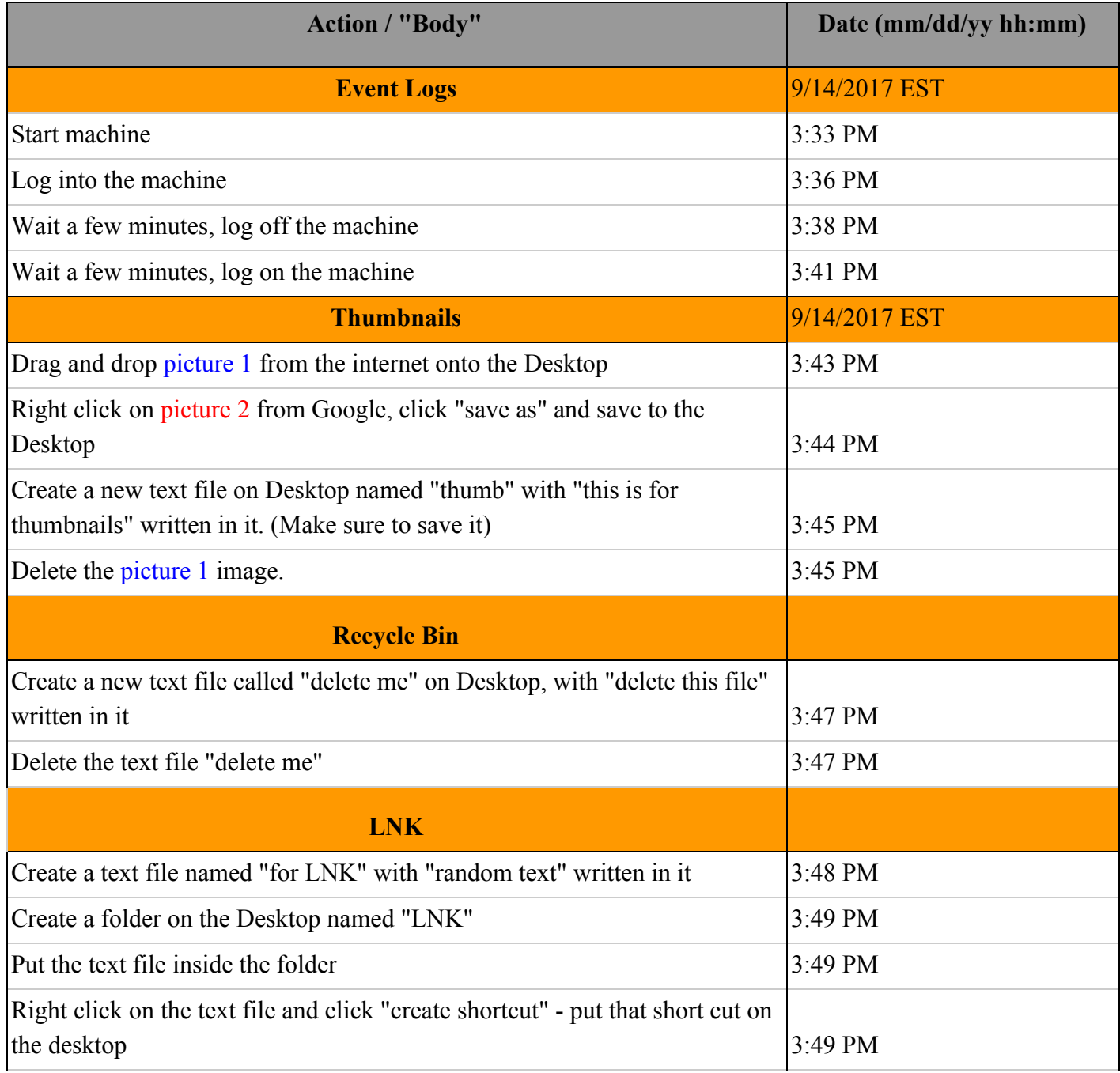

## LCDI WARD THE RESIDENCE OF THE REAL H

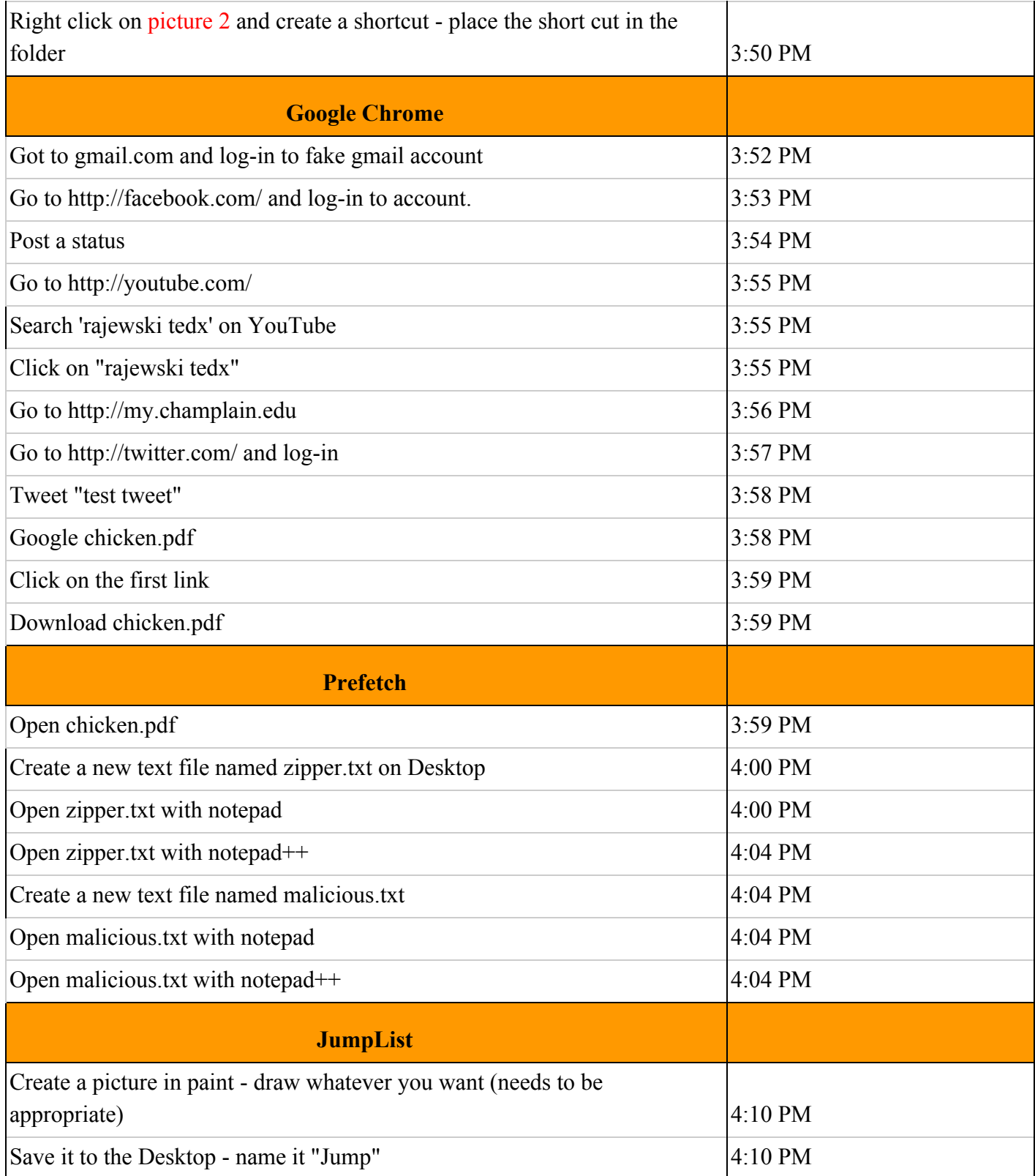

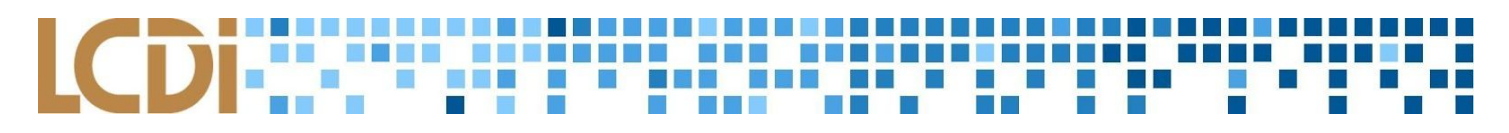

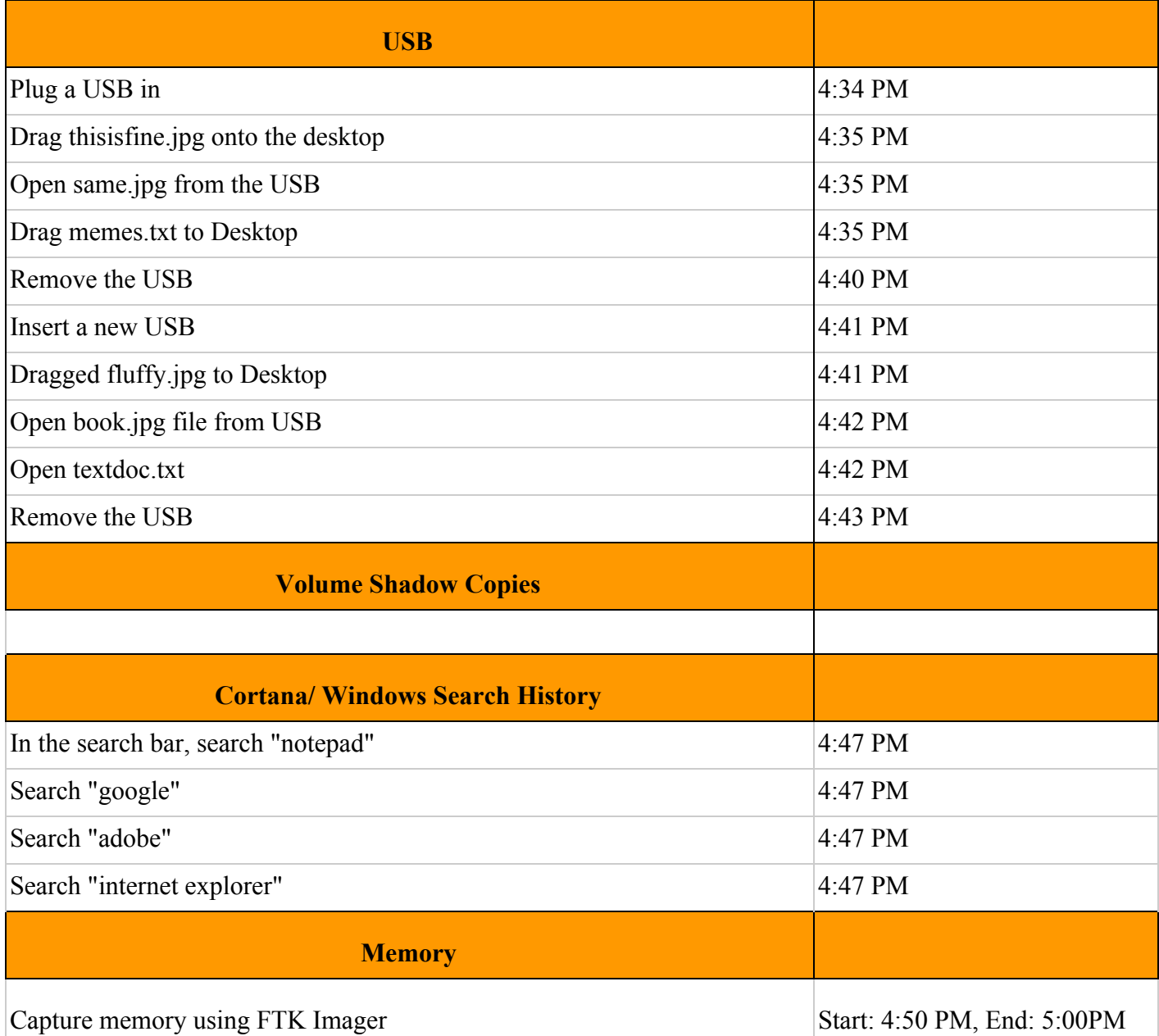

## 

### <span id="page-26-0"></span>**Appendix 2: Windows 7 Virtual Machine Data Generation Sheet**

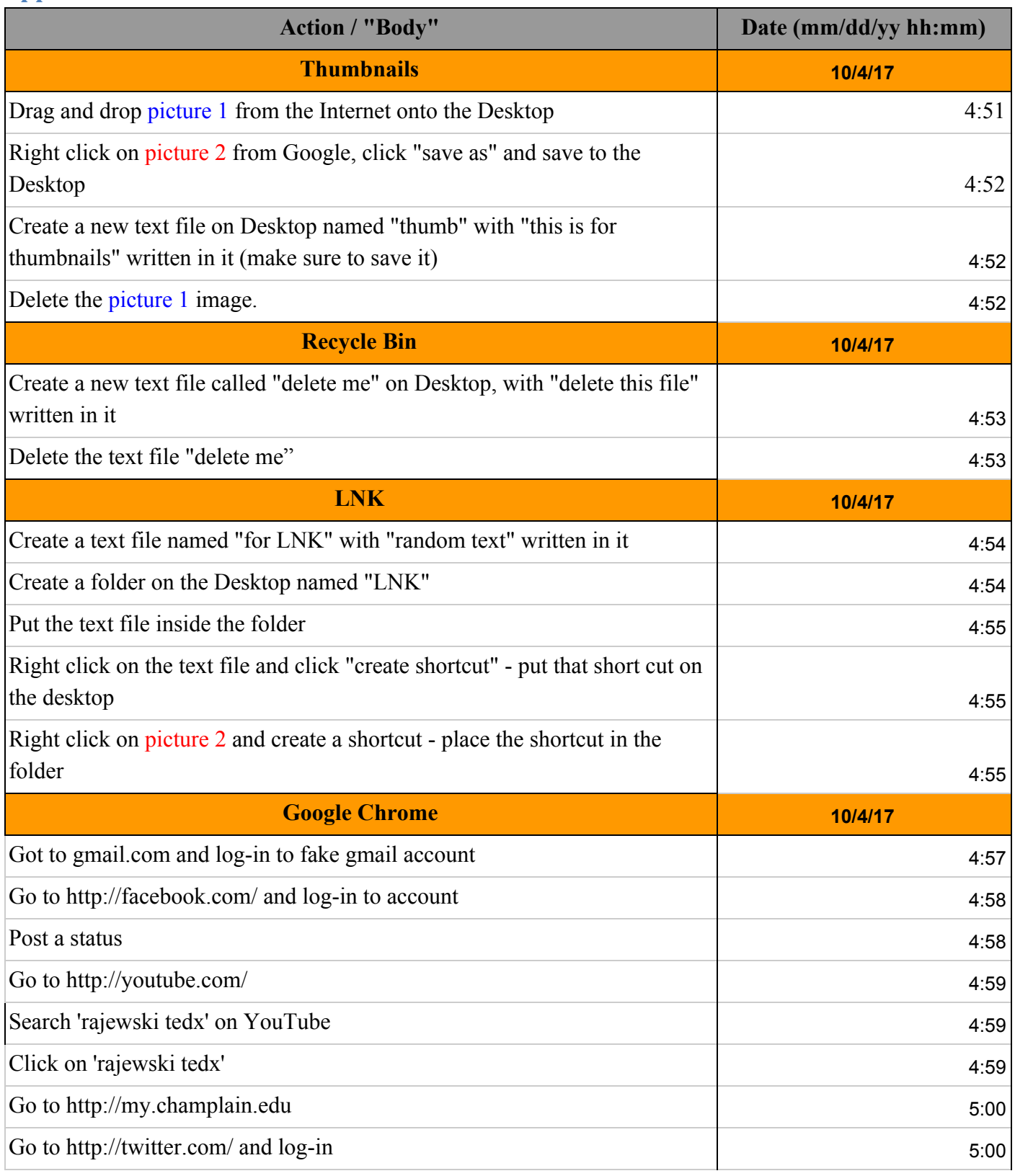

# 

![](_page_27_Picture_139.jpeg)

### LCDiff.com/professional/action/action/ H

#### <span id="page-28-0"></span>**Appendix 3: Windows 10 Physical Machine Data Generation Sheet**

![](_page_28_Picture_153.jpeg)

## LCDI WARD THE RESIDENCE OF THE TABLE

![](_page_29_Picture_148.jpeg)

![](_page_30_Picture_0.jpeg)

![](_page_30_Picture_143.jpeg)

#### <span id="page-30-0"></span>**Appendix 4: Windows 10 Virtual Machine Data Generation Sheet**

![](_page_30_Picture_144.jpeg)

## LCDI WARD THE PRINCIPLE OF THE TABLE

![](_page_31_Picture_145.jpeg)

![](_page_32_Picture_0.jpeg)

![](_page_32_Picture_105.jpeg)

![](_page_33_Picture_0.jpeg)

#### **References**

- <span id="page-33-0"></span>Ascenzo, W. (2017, October 23). Virtual Machine Forensics Case Study. Retrieved November 08, 2017, from [https://www.gillware.com/forensics/blog/digital-forensics-case-study/virtual-machine-forensics](https://www.gillware.com/forensics/blog/digital-forensics-case-study/virtual-machine-forensics-case-study/)[case-study/](https://www.gillware.com/forensics/blog/digital-forensics-case-study/virtual-machine-forensics-case-study/)
- Atkinson, T., Flores Cruz, .J (n.d). Digital Forensics on a Virtual Machine. Retrieved November 08,2017, from [http://atkison.cs.ua.edu/papers/ACMSE11\\_JF.pdf](http://atkison.cs.ua.edu/papers/ACMSE11_JF.pdf)
- Hirwani, M., Pan, Y., Stackpole, B., & Johnson, D. (n.d.). Forensic Acquisition and Analysis of VMware Virtual Hard Disks. Retrieved November 08, 2017, from <http://scholarworks.rit.edu/cgi/viewcontent.cgi?article=1300&context=other>
- Shavers, B. (n.d). Virtual Machines: A Discussion of Virtual Machines Related to Forensics Analysis Retrieved November 08, 2017, from <https://www.forensicfocus.com/downloads/virtual-machines-forensics-analysis.pdf>
- Wilson, C. (2017, November 04). Virtual Machine Forensics Using Virtual Machine Email Recovery Tool. Retrieved November 08, 2017, from <http://www.dataforensics.org/virtual-machine-forensics/>